TP ICAP Group plc Shareholder Guide

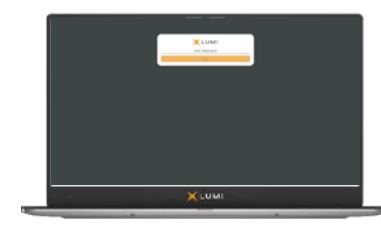

# Meeting ID: 159-648-921

## **Meeting Access**

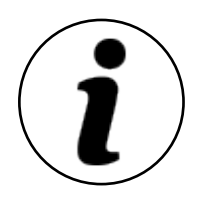

Shareholders can participate in the AGM electronically, should they wish to do so. This can be done by accessing the meeting website, [https://web.lumiagm.com](https://web.lumiagm.com/) This can be accessed online using most well-known internet browsers such as Internet Explorer (Not compatible with versions 10 and below), Chrome, Firefox and Safari on a PC, laptop or internet-enabled device such as a tablet or smartphone.

On accessing the meeting website, you will be asked to enter a Meeting ID which is; **159-648-921.** 

You will then be prompted to enter your 11 digit Investor Code (IVC), including any leading zeros, and PIN. Your PIN is the last 4 digits of your IVC. Your IVC can be found on your share certificate, or Signal Shares users (www.signalshares.com) will find this under 'Manage your account' when logged in to the Signal Shares shareholder portal. You can also obtain this by contacting Link Group, our Registrar, on 0371 277 1020\*.

Access to the meeting will be available from 1.45pm on 12 May 2021; however, please note that your ability to vote will not be enabled until the Chairman formally declares the poll open.

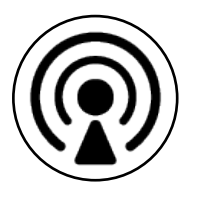

#### **Broadcast**

The meeting will be broadcast in audio format. Once logged in, and at the commencement of the meeting, you will be able to listen to the proceeding of the meeting on your device.

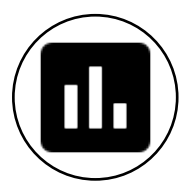

### **Voting**

Once the Chair has formally opened the meeting, they will explain the voting procedure. Once voting has opened, the polling icon will appear on the navigation bar. From here, the resolutions and voting choices will be displayed.

Select the option that corresponds with how you wish to vote. Once you have selected your choice, the option will change colour and a confirmation message will appear to indicate your vote has been cast and received – There is no submit button. If you make a mistake or wish to change your vote, simply select the correct choice, if you wish to "cancel" your vote, select the "cancel" button. You will be able to do this at any time whilst the poll remains open and before the Chair announces its closure.

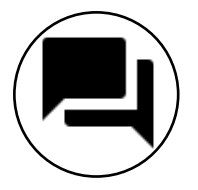

### **Questions**

Shareholders attending electronically may ask questions by typing and submitting their question in writing – Select the messaging icon from within the navigation bar and type your question at the bottom of the screen. To submit your question, click the send button to the right of the text box.

## **Requirements**

An active internet connection is always required in order to allow you to cast your vote when the poll opens, submit questions and listen to the audiocast. It is the user's responsibility to ensure you remain connected for the duration of the meeting.

### **Proxies and corporate representatives**

- If your shares are held within a nominee account and you wish to participate in the AGM online you will need to contact your nominee as soon as possible. Your nominee will need to have completed a corporate letter of representation and presented this to Link Group, our registrar, in order that they can obtain for you from Link Group your unique IVC and PIN to enable you to join the electronic meeting.
- If you wish to appoint a proxy and for them to attend the electronic meeting on your behalf, please submit your proxy appointment in the usual way, before contacting Link Group no later than 5.30 p.m. on 10 May 2021, on 0371 277 1020\*, in order to obtain their IVC and PIN.

\*Calls are charged at the standard geographic rate and will vary by provider. Calls outside the United Kingdom will be charged at the applicable international rate. Lines are open 9.00am to 5.30pm, Monday to Friday excluding public holidays in England and Wales.

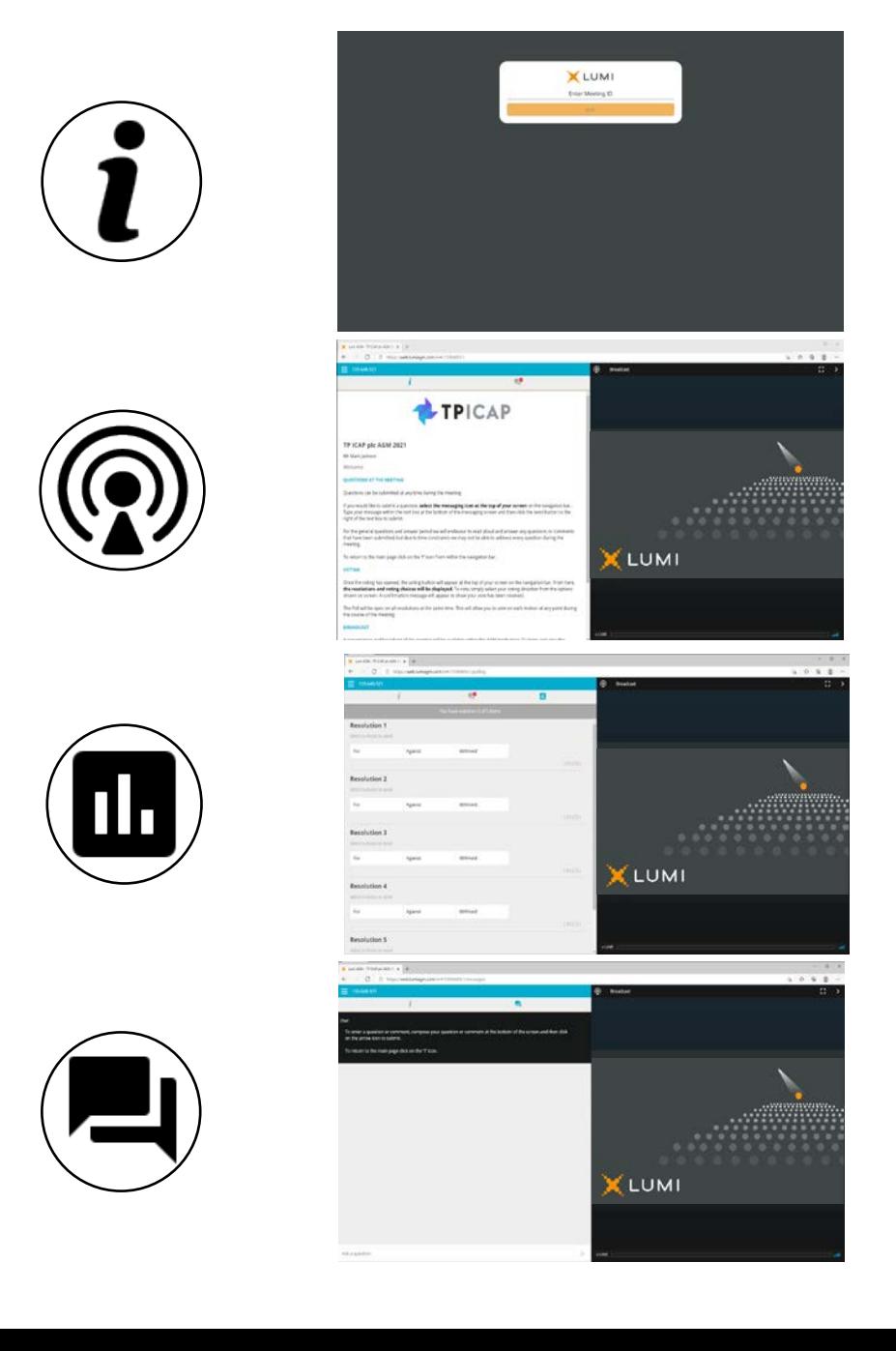